#### **ESET Tech Center**

Kennisbank > ESET Endpoint Encryption > How do I encrypt or decrypt individual files?

### How do I encrypt or decrypt individual files?

Anish | ESET Nederland - 2018-02-16 - Reacties (0) - ESET Endpoint Encryption
With DESlock+ installed it is possible to encrypt individual files. Encryption and decryption can be performed by using encryption keys or (if your Group Policy allows) entered passwords.

#### Encryption

To encrypt an individual file please follow the steps below:

Right click on the file you wish to encrypt.

From the context menu select **DESlock+\Encrypt with DESlock+...** 

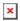

You can choose to encrypt the file using an Encryption Key or a Password. Note: Users managed by an Enterprise Server will only be offered this option if their administrator has set the group policy option **Enable Password** 

# Encryption on.

The encrypted copy of the file will be created in the same location as the original folder.

Encrypted files have an extension of .dlp and will have a DESlock+ shield icon.

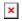

# Decryption

To decrypt a .dlp extension file, the simplest method is simply to double click the file.

If the file was encrypted with a password you will be prompted to enter the appropriate password to perform the decryption.

The decrypted copy of the file is created and stored next to the file you double clicked.

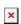

If you use file encryption and encrypt the file using a password the resulting encrypted file can be decrypted by other DESlock+ users with the password or using the DESlock+ Reader applications if you wish to share information securely with users that do not have DESlock+ installed.

#### Related articles

KB133 - How do I decrypt an email or document when DESlock+ is not installed?

KB251 - How do I modify group policy?

Keywords: granular, reader, dlpreader, cloud